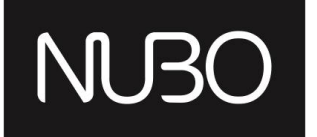

#### Bringing up Android on your favorite X86 Workstation or VM

Ron Munitz CTO Nubo Software

ron@nubosoftware.com ron@android-x86.org

Android Builders Summit 2013

# Agenda

- $\bullet$  What is a "ROM"? ● What is a "ROM"?
- Examples of Android ROMs • Examples of Android ROMs
- BOMs in the Android developer world ● ROMs in the Android developer world
- **A** Ruilding vour fire ● Building your first ROM out of the AOSP
- *Android and X86*

#### NU30

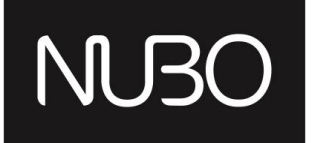

#### Introduction to ROM **Cooking**

Android Builders Summit 2013

#### "ROM" - Definition

 From Wiktionary, the free Dictionary: *"ROM"*:

- (electronics, computing) read-only memory
- (video games) A software image of read-only memory (as of a game cartridge) used in emulation
- (medicine) Range of Motion
- (finance) Return on Margin
- (estimating and purchasing) Rough order of magnitude. An informal cost or price estimate provided for planning and budgeting purposes only, typically expected to be only 75% accurate

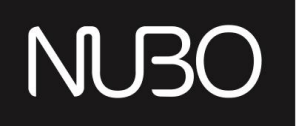

# "ROM" - Definition (cont.)

From Wikipedia, the free Encyclopedia:<br>ROM Rem ex rem is an abbraviation of

*ROM*, *Rom*, or *rom* is an abbreviation and name that may refer to:

#### *In computers and mathematics (that's us!):*

- **Read-only memory**, a type of storage media that is used in computers and other electronic devices and other electronic devices
- **ROM image**, a computer file which contains a copy of the data from a read-only memory chip read-only memory chip
- ROM (MUD), a popular MUD codebase<br>● Random oracle model a mathematical a
- Random oracle model, a mathematical abstraction used in cryptographic proofs
- ROM cartridge, a portable form of read-only memory
- RoM, Request of Maintainer (see Software maintainer)
- Rough order of magnitude estimate

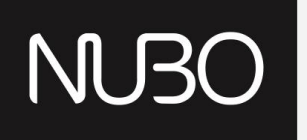

#### Terminology check

As CyanogenMod educates us in their overview of Modding:

#### "You can flash a ROM onto the ROM, which isn't really ROM"

http://wiki.cyanogenmod.com/wiki/Overview\_of\_Modding

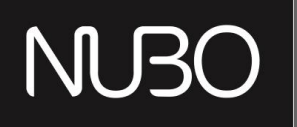

## Android ROM components

Traditional terminology – whatever lies on the read-only partitions of the device's internal flash memory: device's internal flash memory:

- Recovery Mode:
- Recovery Image (kernel + initrd)<br>● Operational Mode:
- Operational Mode:
- Boot Image (kernel + initrd)<br>○ Bustam Image
	- System Image
- The magical link between the two:

○ Misc

What is *not* a part of the ROM?

● User data: /data, /cache, /mnt/sdcard/...

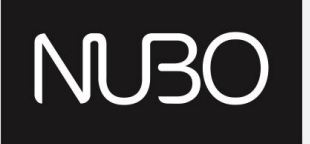

# Android ROM Storage Layout

#### Since Android is Linux at its core, we can examine its Storage layout via common Emiux tools.<br>shell@android:/ \$ df storage layout via common Linux tools:

shell@android:/ \$ **df**

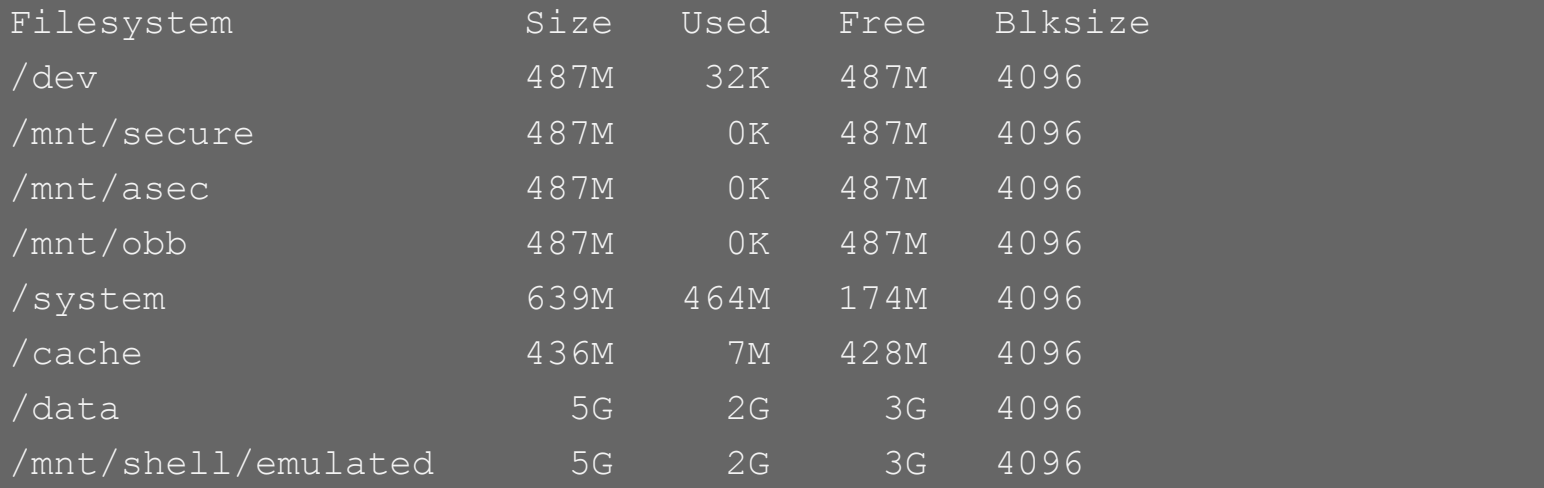

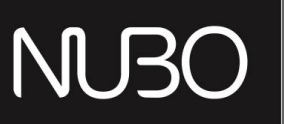

# Android ROM Storage layout: "Standard Linux"

shell@android:/ \$ **mount** rootfs / rootfs ro,relatime 0 0 tmpfs /dev tmpfs rw,nosuid,relatime,mode=755 0 0 devpts /dev/pts devpts rw, relatime, mode=600 0 0 proc /proc proc rw, relatime 0 0 sysfs /sys sysfs rw, relatime 0 0 debugfs /sys/kernel/debug debugfs rw, relatime 0 0

### Output of **mount** continues in next slide

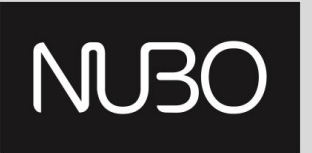

## Android ROM Storage layout: "Standard Android"

none / acct cqroup rw, relatime, cpuacct 0 0

none /acct cgroup rw,relatime,cpuacct 0 0<br>tmpfs /mnt/secure tmpfs rw,relatime,mode=700 0 0

tmpfs /mnt/asec tmpfs rw,relatime,mode=755,gid=1000 0 0<br>tmpfs /mnt/obb tmpfs rw.relatime.mode=755.gid=1000 0 0

tmpfs /mnt/obb tmpfs rw, relatime, mode=755, gid=1000 0 0

none /dev/cpuctl cgroup rw, relatime, cpu 0 0

none /dev/cpuctl cgroup rw,relatime,cpu 0 0<br>/dev/block/platform/sdhci-tegra.3/by-name/APP **/system ext4 ro**,relatime,

user\_xattr,acl,barrier=1,data=ordered 0 0<br>/dev/block/platform/sdhci-tegra.3/by-name/CAC /cache ext4 rw,nosuid,nodev, noatime,errors=panic,user\_xattr,<br>data=ordered,discard 0 0 noatime, errors=panic, user\_xattr, acl, barrier=1, nomblk\_io\_submit,

/dev/block/platform/sdhci-tegra.3/by-name/UDA /data ext4 rw,nosuid,nodev, noatime, errors=panic,user\_xattr,acl,barrier=1,nomblk\_io\_submit, data=ordered,discard 0 0

/dev/fuse /mnt/shell/emulated fuse rw, nosuid, nodev, relatime, user id=1023, group id=1023, default permissions, allow other 0 0

#### NU K

# Android ROM Storage Layout

#### shell@android:/ \$ **cat /proc/partitions**

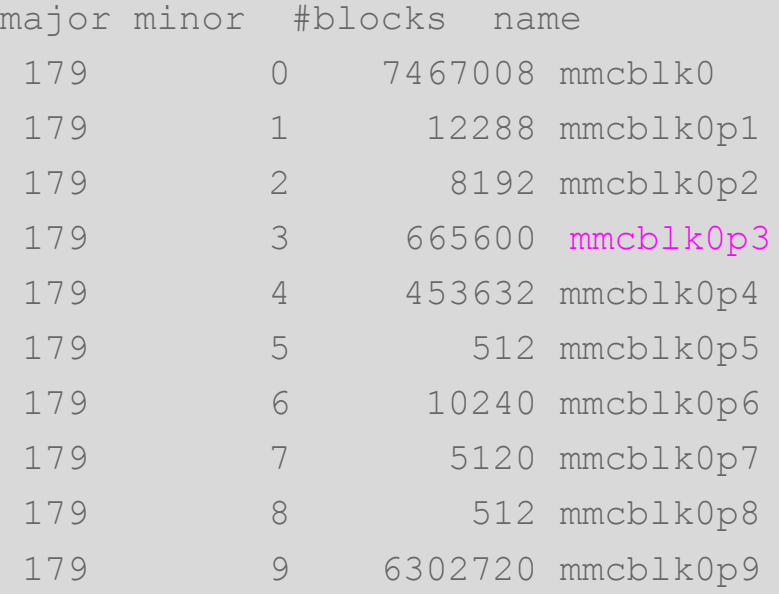

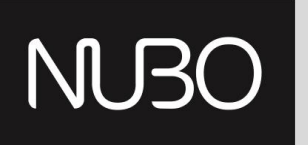

#### So, where is my stuff?!

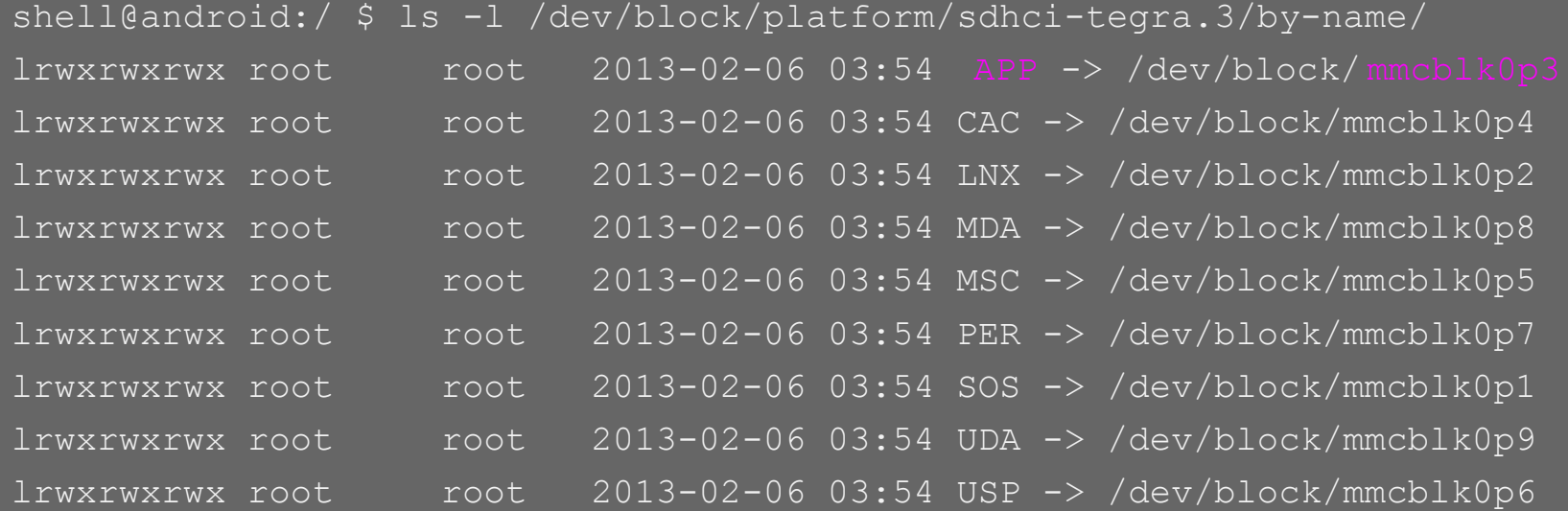

#### Legend: APP is system, SOS is recovery, UDA is for data...

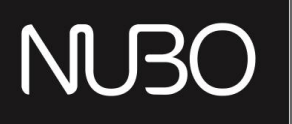

# Why should we care about it?

For a couple of reasons:

- Backup
- **Recovery**
- Software updates
- **•** Error checking
- Board design
- **Curiosity**

#### NU30

 $\bullet$  ...

# Android Open Source Project

- "Semi-Open source"
- Maintained by Google
- **Mannanica By Soogle**<br>● Contributions accepted using "gerrit"
- Mostly Apache licensed world and world world and world
- Provides templates for building an Android system, including<br>hootloaders etc ● Provides templates for building an Android system, including bootloaders etc.
- Vendors derive their products for their hardware layout (BSP, binaries, etc.)
- Provides the complete source code (but usually missing proprietary binaries) for a bunch of supported devices (e.g. Galaxy Nexus, Motorola Xoom, Nexus 4/7/10, Android Emulator)

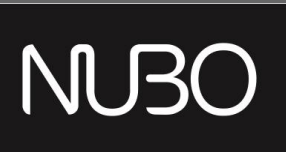

# AOSP ROM building

- In a single line:
	- just do whatever they say in http://source.android.com
- In a bit more:
	- Set up a 64bit Linux development machine. Officially Supported:
		- Ubuntu 10.04 LTS (Lucid) for versions < JB 4.2.1
		- Ubuntu 12.04 LTS (Precise Pangolin) for versions >= JB 4.2.1
	- mkdir / cd / repo init / repo sync
	- . build/envsetup.sh
	- lunch <Your Config>
	- o make # This will take a while... Make some coffee || Get` a good nap.
	- flash/boot/run/pray/debug/show off at xda-developers et al.

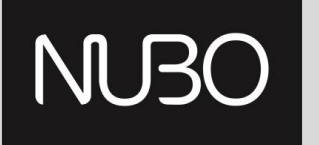

#### A bit more about flashing

- When flashing to devices make sure the bootloader is unlocked. For<br>"Google phones" "Google phones":
- adb reboot-bootloader<br>○ adb reboot-bootloader
	- fastboot oem unlock
- Confirm on device<br>○ Confirm on device

or particular images using "fastboot flash -w <partition> <image>" Then you can flash all images using "fastboot -w flashall",

• Some tips on flashing custom builds:

- Some ups on hashing custom builds.<br>○ Having trouble using "fastboot flash" due to mismatched broadband versions?
	- Try modifying device/<vendor>/<product>/board-info.txt
	- Before building, make sure you have the "binary-blobs", under the *vendor/*  subtree (note the difference from *device/*)
		- Hint: proprietary-blobs.txt

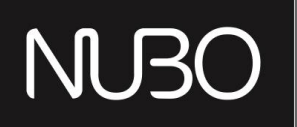

#### Building kernels

- Get a kernel to start from or make one ○ 3.4+ kernel are pretty much "Android-Ready"
- Checkout/config/make
	- Don't get too freaky avoid breaking "Userspace" (a. k.a "Android")
- Replace prebuilt kernel with your generated bzImage
- **Rebuild Android**
- Pray/play/laugh/cry/show off on XDA-dev/Q&A on android-kernel / android-porting / android-\*

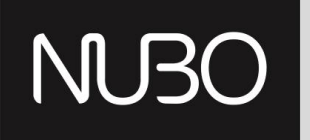

#### Getting Kernel Sources

● What is a "ROM" \$ git clone https://android.googlesource.com/kernel/<target>.git

 $\begin{array}{l}\n\mathsf{Como}\ \mathsf{karnal}\ \mathsf{tracted}\ \mathsf{hv}\ \mathsf{the}\ \mathsf{A}\mathsf{O}\mathsf{S}\mathsf{P}^{\mathsf{h}}\n\end{array}$ Some kernel targets hosted by the AOSP:

- Common common kernel tree Rased on Linux 3 ● Common - common kernel tree. Based on Linux 3.4+
- msm Qualcomm msm (HTC Nexus One)
- Omap TI's OMAP (Samsung Galaxy Nexus)
- Tegra Nvidia's Tegra (Motorola Xoom)
- *Goldfish Android emulator (2.6.29)*

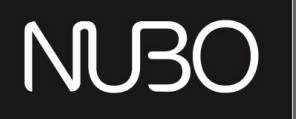

#### 2.6.29?!?!?!

- Well... Yes!
- A nice thing about Android system and kernel are reasonably decoupled
- "It's just an emulator" and most of its consumers are only interested in testing applications, so "don't fix it if it ain't broken"
- The source for a stable X86 3.4 goldfish port can be found in http://github.com/ronubo/goldfish-3.4 ○ Use at your own risk
- Talk to me if you need a  $3.5+/3.6+/3.7+$  goldfish porting.
- **TIP**: \${ANDROID\_BUILD\_TOP}/external/qemu/distrib/build-kernel.sh

#### NU<sub>3</sub>

#### AOSP case study: Building a Jelly Bean emulator USA  $\textbf{t}_1$  (i)  $\overline{\phantom{1}}$  Sun jul 22, 10:23 PM  $\overline{\phantom{1}}$  ron

× → □ ron@nubo-lab1: ~/Android/JB Master gerrit File Edit View Terminal Tabs Help e "Dibuild!!<br>|ron@nubo-lab1:~/Android/Arm\_X86/XX\$ cd ../../JB\_Master\_gerrit/<br>|ron@nubo-lab1:~/Android/JB\_Master\_gerrit\$ ls<br>|abi bionic bootable build build0ut.out cts dalvik development device docs external frameworks gdk x ron@nubo-lab1: ~/Android/JB\_Master\_gerrit ron@nubo-lab1:~/Android/JB\_Master\_gerrit\$ . build/envsetup.sh including device/asus/grouper/vendorsetup.sh<br>ncluding device/asus/grouper/vendorsetup.sh<br>ncluding device/generic/armw7-a/vendorsetup.sh<br>ncluding device/samsung/crespoeda/vendorsetup.sh<br>ncluding device/samsung/crespoeda/ven including device/samsung/crespo/vendorsetup.sh ncluding device/samsung/maguro/vendorsetup.sh<br>ncluding device/samsung/maguro/vendorsetup.sh<br>ncluding device/ti/panda/vendorsetup.sh<br>ncluding sdk/bash\_completion/adb.bash<br>on@nubo-lab1:~/Android/JB Master qerrit\$ lunch full ● Building your first ROM out of the AOSP TARGET BUILD TYPE=release  $36/6$ ANGLI DULLU\_APP>=<br>ANGET ARCH ⊻ARIANT=x86<br>ARGET ARCH VARIANT=x86<br>DST ARCH →S86<br>DST OS=linux 10:23  $\mathbb{Q}$ HOST\_BUILD\_TYPE=release Sun, July 22 **BUILD ID=OPENMASTER** Charging, 50% OUT DIR=out ================================== ron@nubo-lab1:~/Android/JB Master gerrit\$ emulator-x86 &  $[1]$  474 ron@nubo-lab1:~/Android/JB\_Master\_gerrit\$ emulator: WARNING: system partition size adjusted to match im Failed to create Context 0x3005 emulator: WARNING: Could not initialize OpenglES emulation, using software renderer. emulator: ERROR: Unable to create ADB server socket: Address already in use  $\overline{0}$ 9  $\mathbf{a}$  $Q$  $\circ$ P  $\cup$ 阀 A D G 습 t  $\vee$ B N M Android ALT SYM  $\omega$ 

×

# Android emulator storage (Goldfish kernel)

Mount points on standard Goldfish 2.6.29 kernel: **# mount** rootfs / rootfs ro 0 0 tmpfs /dev tmpfs rw,nosuid,mode=755 0 0 devpts /dev/pts devpts rw,mode=600 0 0 proc /proc proc rw 0 0 sysfs /sys sysfs rw 0 0 tmpfs /mnt/asec tmpfs rw,mode=755,gid=1000 0 0 tmpfs /mnt/obb tmpfs rw,mode=755,gid=1000 0 0 **/dev/block/mtdblock0 /system yaffs2 ro 0 0** /dev/block/mtdblock1 /data yaffs2 rw,nosuid,nodev 0 0 /dev/block/mtdblock2 /cache yaffs2 rw,nosuid,nodev 0 0 **# cat /proc/mtd** dev: size erasesize name **mtd0: 0b460000 00020000 "system"** mtd1: 04000000 00020000 "userdata" mtd2: 04000000 00020000 "cache" #**Note**: Yaffs2 is obsolete. On ICS and JB devices /system is mounted as ext4.

#### NU30

#### Using the Android Emulator

- First and foremost: Build for X86 and use KVM!
	- Check capability with "kvm-ok"
- Examples of Examples of Android Roman<br>○ Feature must be enabled in your computer's bios
- cat /proc/cpuinfo and search for vmx/avm(intel VT/AMD-V)
- Use hardware keyboard
- Much more comfortable then "touching" the soft keyboard
- © Although there are use<br>△ Enable keyboard in .e ○ Although there are uses for that
	- Enable keyboard in external/qemu/android/avd/hardwareproperties.ini – and rebuild external/qemu
- Windows users: Use HAXM (Intel's HW Acceleration Manager)

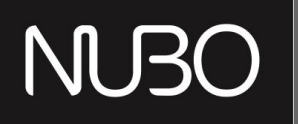

# Additional X86 AOSP configurations

- There are more emulation configurations which are supposed to be supported by AOSP, but **tend to be broken**
	- Building for non Linux devices from Linux
		- lunch sdk-eng && make sdk\_win
	- Building for virtual box and other virtual machines:
		- lunch vbox x86-eng
		- make android\_disk\_vdi
		- Translate VDI image to your VM hard-drive format (e.g. qcow...)
- **Motivation for using such configurations:**

Development teams working with different Operating Systems, but willing to use the same emulated platform

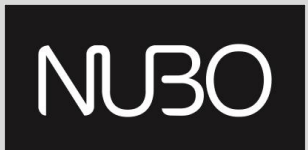

# Adjusting AOSP build for KVM / QEMU (a teaser)

- $\bullet$  Motivation fast linux bringup procedure
- First, bring-up the target OS on a virtual machine
- e and **Verify Dasic functionality**<br>These editiest famou deviated the advisors ○ Verify basic functionality
	- Then adjust for a designated hardware

#### Building your a accignation in an and the AOSP of the Building of the AOSP of the AOSP of the AOSP of the AOSP of the AOSP of the AOSP of the AOSP of the AOSP of the AOSP of the AOSP of the AOSP of the AOSP of the AOSP of ● How to do it?

- $\circ$   $\circ$  Short answer use ○ Short answer - use emulator images with some adjustments, mount ext4, set sdcard etc...
	- Pragmatic answer: **In the next session**

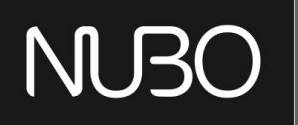

#### When to use the emulator

The short answer would be – whenever you can.

- Great for application development
	- when used with KVM
- Has no dependency on a particular hardware
- Very easy to build
- Integrates well with the AOSP tools
- Relatively well documented

Overall – it is a good ROM. Most used ROM for a reason.

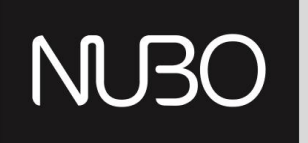

# Android Projects

Various forks to the Android Open Source Project:

- **AOSP** (4.2.2+ upstream) The root of all (good?)
- Android-A00 (4.0.4 Stable, 4.2.1† upstiedit<br>▲ Android IA (4.2.4± upstroam) ● Android-X86 (4.0.4 stable, 4.2.1+ upstream)
- Android-IA (4.2.1+ upstream)
- Many other forks
- CyanogenMod
	- Buildroid/AndroVM
	- And many others...
	- Not all are known or Open-Sourced

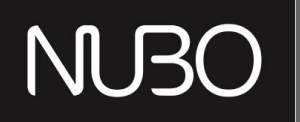

# CyanogenMod (special guest star)

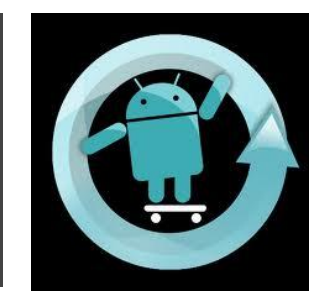

A custom, open source distribution spawned off the AOSP

- Provides optimizations and support for over 40 different devices, along with binaries
- Builds routine similar to AOSP (note: "brunch")
- http://wiki.cyanogenmod.com/wiki/Main\_Page

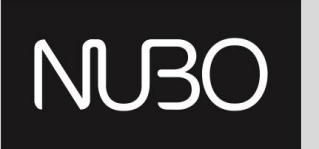

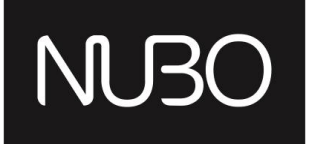

#### Android, X86, Google, Intel and Android-X86

Android Builders Summit 2013

#### Android and X86

X86 ROMs (by chronological order):

- Android-X86 (Debut date: 2009)
- http://android-x86.org
- Emulator-x86 (Debut date: 2011)
- http://source.android.com
- Android-IA (Debut date: 2012)
	- https://01.org/android-ia

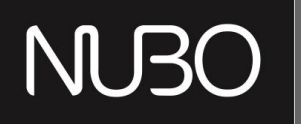

#### AOSP

The common reference, having the most recent version of the Android platform (Userspace) versions.

- Provides the QEMU based *Android Emulator*:
	- + Works on any hosted OS
	- + Supports multiple architectures
		- But slow on non X86 ones
	- Performs terribly if virtualized
	- Has no installer for X86 devices
	- Very old kernel
	- +/- An **emulator**. For better and for worse.

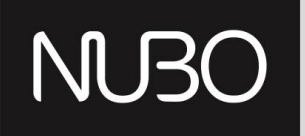

#### Android-X86

- + Developed by the open source community
- + Developer/Linux user friendly
- **Examples Enters accessibles**<br>
+ Multi-Boot friendly
- + Generally supports many Intel and AMD devices
- ... Dut of course requires specific work on specific rive<br>+ VM friendly +/- But of course requires specific work on specific HW
- + VM friendly
- + Mature, Recognized and stable
- Delays in new releases (You can help!)
	- Current version (4.2.1) still needs some work on important features such as Bluetooth, Camera etc.
	- + The ICS 4.0.4 release is amazing including running ARM apps

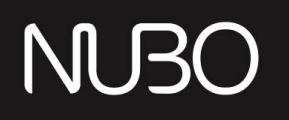

#### Android-IA

- + Installer to device
- + Relatively new versions of android and kernel
- + Works great on ivy-bridge devices
- + Integrated Ethernet Configuration Management
- Development for devices based on intel solutions only
- Very unfriendly to other OS's
- Not developer friendly unless they make it such
- Community work can be better. But it is seems to be getting better
- Intel phones are not based on it (at the moment)
- + Made impressive progress in the last couple of months!

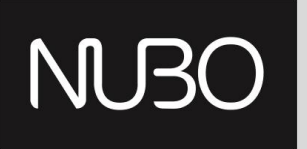

#### Android **is** Linux

- $\bullet$  Android is Linux<br>and Therefore the required na ● Android is Linux
	- $\circ$  Therefore the required minimum to run it would be:
- Examples of Android ROMs A Kernel
	- A filesystem
- A mesystem<br>■ A ramdisk/initrd... Whatever makes you happy with your kernel's e Building init/main.c's run\_init\_process() calls.<br>See http://lyr.linux.ne/linux+v2.6.0/init/main.c See http://lxr.linux.no/linux+v3.6.9/init/main.c
	- $\circ$  This means that we can achieve full functionality with
		- A kernel (+ramdisk)
		- A rootfs where Android system/ will be mounted (ROM)
		- Some place to read/write data

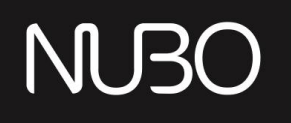

#### Android-IA is Android

Android-IA is, of course, Linux as well.

However, it was designed to conform to Android OEM's partition layout, and has no less than 9 partitions:

- boot flashed boot.img (kernel+ramdisk.img)
- recovery Recovery image
- misc shared storage between boot and recovery
- system flashed system.img contents of the System partition
- cache cache partition
- data data partition
- install Installation definition
- bootloader A vfat partition containing android syslinux bootloader
- fastboot fastboot protocol (flashed droidboot.img)

**Note**: On android-ia-4.2.1.-r1, the bootable liveimg works with a single partition. It still has its issues - but it is getting there.

#### NU30

#### Android-X86 **is** Linux

- One partition with two directories
	- $\circ$  First directory grub (bootloader)
- Second directory files of android (SRC)
	- kernel
- e Rom in the Android developer world developer world developer world developer world.<br>Developer world developer world developer world developer world developer world developer world developer worl<br>Developer world develope ■ initrd.img
- Building your first ROM out of the AOSP ramdisk.img
	- system
- △ Android and X86 → Android and X86 → Android and X86 → Android and X86 → Android and X86 → Android and X86 → Android and X86 → Android and X86 → Android and X86 → Android and X86 → Android and X86 → Android and X86 → And
- This simple structure makes it very easy to work and debug

**Note:** Also comes with a live CD/installer. Very convenient.

#### ●

#### Android-IA boot process

- Start bootloader
- The bootloader starts the combined kernel + ramdisk image (boot.img flashed to /boot)
- At the end of kernel initialization Android's /init runs from ramdisk
- File systems are mounted the Android way using fstab.common that calls from init. <target>.rc

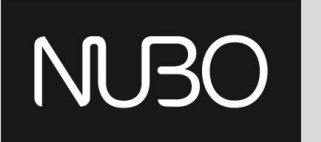

#### Android-X86 boot process

- Start bootloader (GRUB)
- DOOUOader Starts kerner + mitra (mir ● bootloader starts kernel + initrd (minimal linux) + kernel command line
- e At the end of kernel initialization ● At the end of kernel initialization
- run the */init* script from initrd.img
- load some modules, etc.
	- At the end *change root* to the *Android* file system
- Run the **/init** binary from ramdisk.img
	- Which parses init.rc, and starts talking "Android-ish"

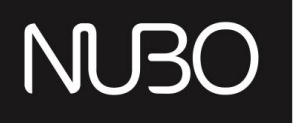

#### Which one is better?

It depends what you need:

- Developer options?
- Debugging the init process?
- Support for Hardware?
- Support for OTA?
- Licensing?
- Participating in project direction?
- Upstream features?
- $O_{\dots}$

**There is no Black and White.**

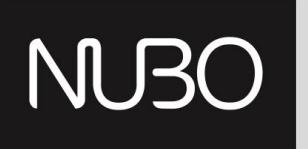

#### An hybrid approach

- Use Android-X86 installer system
- kernel/ramdisk/system) in the same partition. ● And put your desired android files (*matching*
- ROM in the Android developer world Use the Android-X86 **chroot** mechanism
	- Critics: Does redundant stuff
- But that's just a hack anyway devise specific solutions for e Android and Specific problems<br>En and X86 set and X86 set and X86 set and X86 set and X86 set and X86 set and X86 set and X86 set and X86 set
	- **•** This way, we can multiple boot various projects:
		- Android-IA
		- AOSP
		- Any other OS...

# Multi-boot recipe with legacy GRUB (simplified)

- Repartition existing Linux partition (Don't do that...)
- **Install Android-X86**
- Add entries to GRUB
- Reboot to Android-X86 debug mode
- Copy Android-IA files from a pendrive or over SCP
	- For the former: cp /mnt/USB/A-IA/ /mnt && sync
	- /mnt is the root of Android-X86 installed partition (e.g. (hd0,1)/...
- Update GRUB entries and update GRUB
- Voila :-)
- Less simplified procedure: Debug GRUB... :-(

\*\* **Note**: Replace *Android-IA* with *AOSP* to boot AOSP built files (system.img / kernel / ramdisk.img) on your target device.

#### ■

# Multi-boot recipe using GRUB2

- Repartition existing Linux partition (Don't do that...)
- Repartition existing Linux partition (Don't do that...)<br>● Create a mount point for your multi-booting android
	- Can make a partition per distribution, it doesn't really matter.
- For this example let's assume all Android distributions will co exist on the same partition,<br>and that it is mounted to /media/Android-x86 and that it is mounted to /media/Android-x86
	- Build your images
- Build your images<br>○ AOSP: Discussed before
	- Android-x86: . build/envsetup.sh && lunch x86 && make iso\_img
	- Android-IA:
- e a Audiola Xoo. Todila/chybotap.ort action Xoo actinate ibo\_inig<br>■ . build/envsetup.sh && lunch ivb && make allimages # liveimg for a live CD
	- . build/envsetup.sh && lunch bigcore && make allimages # liveimg for a live CD
- build/envsetup.sh && lunch bigcore && make allimages # liveimg for a live CI Create directories for your projects (e.g. jb-x86, A-IA, AOSP) under your mount point (e.g. /media/Android-x86)
	- From Android-X86's out/product/target: Copy *initrd.img* to all projects.
		- Can of course only copy ramdisk to one location.
	- From all projects copy *kernel*, *ramdisk.img*, *system/* and *data/* to to the corresponding directory under your mount point.
	- Add entries to GRUB and update grub.
		- # e.g. sudo vi/etc/grub.d/40 custom && update-grub

#### ● ●

## Multi-boot recipe with GRUB2 - A numerical example

#### \$ df

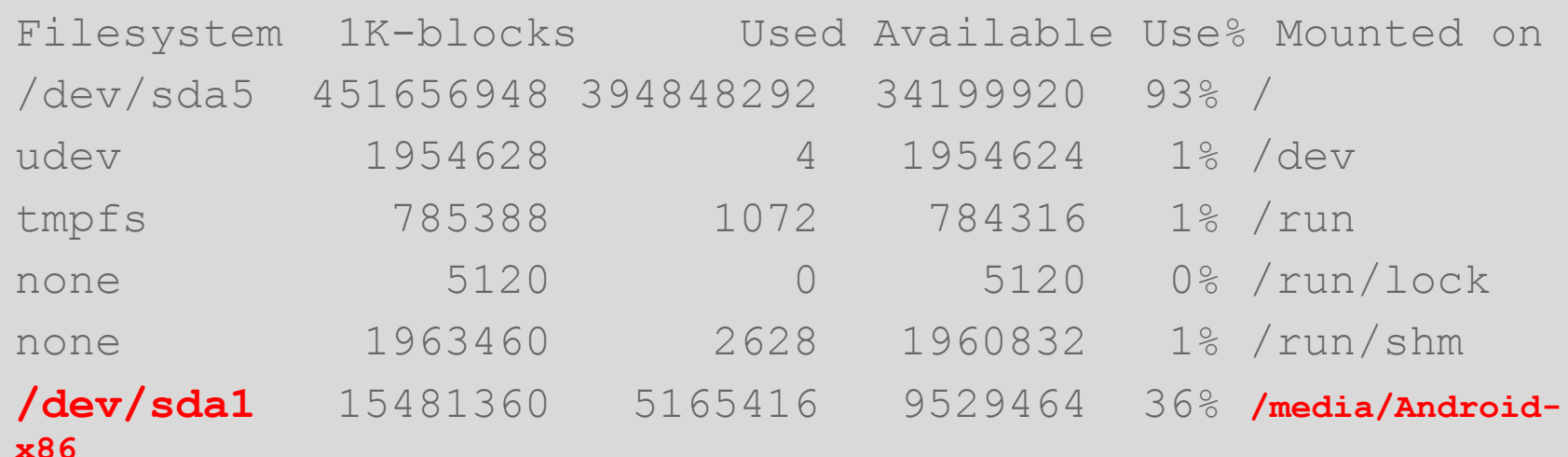

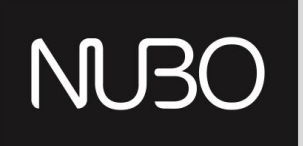

# A numerical example (cont.)- /etc/grub.d/40\_custom

#### JB-X86<br>menuentry 'jb-x86' --class ubuntu --class gnu-linux --class gnu --class os { recordfail<br>insmod azio ● ROM in the Android developer world et root='(hd0,msdos1)'<br>echo = 'l oading Android Y86' linux /jb-x86/kernel quiet androidboot.hardware=android\_x86 video=-16 SRC=/jb-x86<br>initrd /ib.x96/initrd.img #### JB-X86 recordfail insmod gzio insmod part\_msdos insmod ext2 echo 'Loading Android-X86' initrd /jb-x86/initrd.img

#### NU30

}

## A numerical example (cont.) - /etc/grub.d/40\_custom

```
### android-IA
menuentry 'Android-IA' --class ubuntu --class gnu-linux --class gnu --
class os {
recordfail
insmod gzio
insmod part_msdos
insmod ext2
set root='(hd0,msdos1)'
echo 'Loading Android-IA'
linux /A-IA/kernel console=ttyS0 pci=noearly console=tty0 loglevel=8 
androidboot.hardware=ivb SRC=/A-IA
initrd /A-IA/initrd.img
}
```
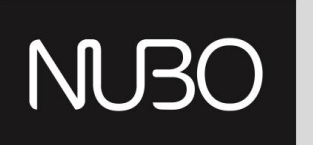

#### Coming up next...

#### $\bullet$  In this session:

We have insted various ways to ○ We have listed various ways to build ROMs for

- AOSP devices
- ROSP emulator(-X86)
- e Building your first Roman and the AOSP of the AOSP of the AOSP of the AOSP of the AOSP of the AOSP of the AOS<br>Primary first Android IA ■ Android-X86
	- Android-IA
- We have also discussed multi booting several configurations using the Android-X86 build system
- In the next session (right after the break!), we will see how to create and modify those projects for easy customizable X86 developer friendly targets!

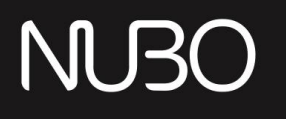

#### References

- The AOSP is hosted at <http://source.android.com>
- The Android-x86.org project is hosted at [http://Android-X86.org](http://android-x86.org)
- The Android-IA project is hosted at <https://01.org/android-ia>
- The presentation is available at [http://events.linuxfoundation.](http://events.linuxfoundation.org/images/stories/slides/abs2013_munitz.pdf) [org/images/stories/slides/abs2013\\_munitz.pdf](http://events.linuxfoundation.org/images/stories/slides/abs2013_munitz.pdf)
- Device trees shown in the next session will be updated at [https://github.com/ronubo/abs2013\\_aosp\\_kvm](https://github.com/ronubo/abs2013_aosp_kvm)
- There is some more relevant material in <https://github.com/ronubo/>
- Updates and relevant information will be posted at <https://plus.google.com/100590449141172132889>
- You are welcome to contact me at:
	- ron@nubosoftware.com
	- ron@android-x86.org (preferable for topics related to the lecture)
	- Google+ / LinkedIn / Owl ( ;-) )

#### **NUBO**

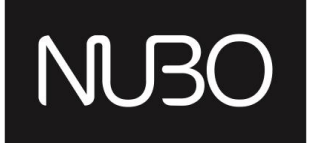

#### Thank You

Android Builders Summit 2013